### *Νόµος της Ελεύθερης Πτώσης - Μέτρηση της Επιτάχυνσης της Βαρύτητας g*

### **Εισαγωγή**

Η πτώση ενός σώµατος στο κενό, µε την επίδραση µόνο του βάρους του, λέγεται ΕΛΕΥΘΕΡΗ ΠΤΩΣΗ. Πειραµατικά αποδεικνύεται ότι :

- 1. Στο κενό όλα τα σώµατα πέφτουν ταυτόχρονα.
- 2. Η ελεύθερη πτώση κάθε σώµατος είναι ευθύγραµµη οµαλά επιταχυνόµενη κίνηση.

Η επιτάχυνση της βαρύτητας **g** παραµένει σταθερή κατά τη διάρκεια της πτώσης και είναι ανεξάρτητη από τη µάζα του σώµατος που πέφτει.

Στην άσκηση αυτή θα υπολογίσουµε το **g**.

Xρησιµοποιούµε έναν αισθητήρα κίνησης, που προσδιορίζει τη θέση κινούµενου σώµατος: Ο αισθητήρας εκπέµπει έναν παλµό υπερήχων, που ανακλάται πάνω στο σώµα. Αυτό που µετριέται είναι ο χρόνος που απαιτείται για να ανακλαστεί ο παλµός πάνω στο σώµα και να επιστρέψει στον αισθητήρα και από το χρόνο αυτό, στη συνέχεια, υπολογίζεται η απόσταση του σώµατος από τον αισθητήρα.

### **Εξοπλισµός**

- Μπαλάκι του τένις.
- Αισθητήρας απόστασης.
- Βάση από χυτοσίδηρο µε οµφαλό (ΓΕ 010.0).
- Σιδερένια ράβδος Φ10 × 110mm (ΓΕ 040.0).
- Σύνδεσµος απλός (ΓΕ 030.0).
- Λαβίδα µεταλλική σύνθετη (ΓΕ 050.0).
- MultiLog.

#### **Σύνδεση Εξοπλισµού**

- 1. Συνδέστε το MultiLog στη σειριακή θύρα του υπολογιστή.
- 2. Συνδέστε το MultiLog µέσω του µετασχηµατιστή µε το δίκτυο τροφοδοσίας.

1

 $\alpha$  – Lab

- 3. Ανοίξτε το MultiLog (πιέστε το πλήκτρο **Οn** στο πληκτρολόγιό του).
- 4. Συνδέστε τον αισθητήρα της απόστασης στη θύρα Ι/Ο1 του MultiLog.
- 5. Συναρµολογήστε την παρακάτω διάταξη:

# *Πειράµατα Φυσικής µε το MultiLog*

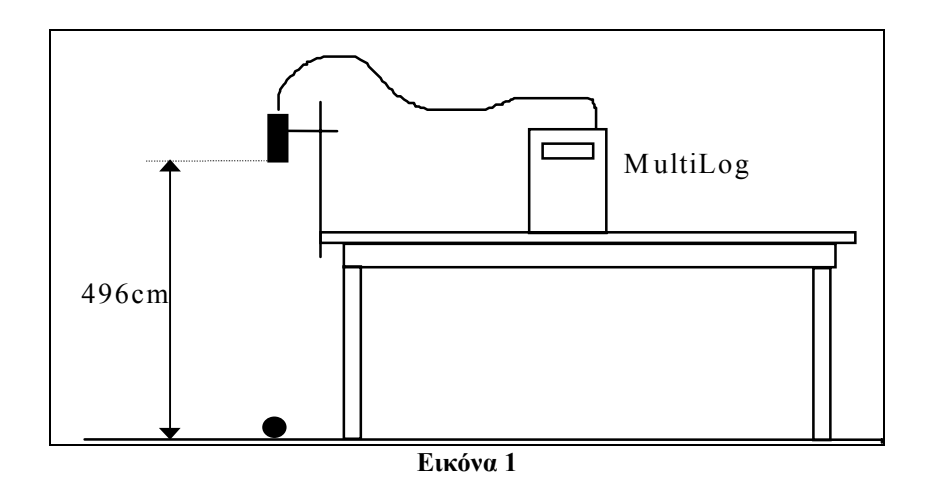

- Τοποθετήστε τον ορθοστάτη στην άκρη του τραπεζιού. Στερεώστε τον αισθητήρα απόστασης, µε τη βοήθεια της λαβίδας, σε ύψος 4,96m από το πάτωµα. Ο αισθητήρας "κοιτάει" προς τα κάτω.
- **6.** Mπορείτε να κάνετε τις παρακάτω ρυθµίσεις είτε χρησιµοποιώντας τα πλήκτρα του MultiLog, είτε μέσω του λογισμικού DB-Lab επιλέγοντας από το μενού **Καταγραφέας** (Logger) τον **Πίνακα Ελέγχου** (Control Panel).

#### **Ρύθµιση MultiLog**

- Είσοδος 1 (Input 1) : Αισθητήρας κίνησης (Distance)
- Σηµεία (Samples) : 200
- Ρυθµός (Rate) : 25/sec
- Σκανδαλισµός (Τrigger) : Μη ενεργός (Νot active)

### **Εκτέλεση Πειράµατος**

- 1. Κρατήστε το µπαλάκι του τένις ακριβώς κάτω από τον αισθητήρα απόστασης.
- 2. Εκκινήστε το MultiLog και αφήστε ελεύθερο το µπαλάκι.
- 3. Το διάγραµµα των αποτελεσµάτων (εικόνα 2) θα εµφανιστεί αυτόµατα (το µπαλάκι θα αναπηδήσει αρκετές φορές µέχρι το τέλος της µέτρησης).

## *Πειράµατα Φυσικής µε το MultiLog*

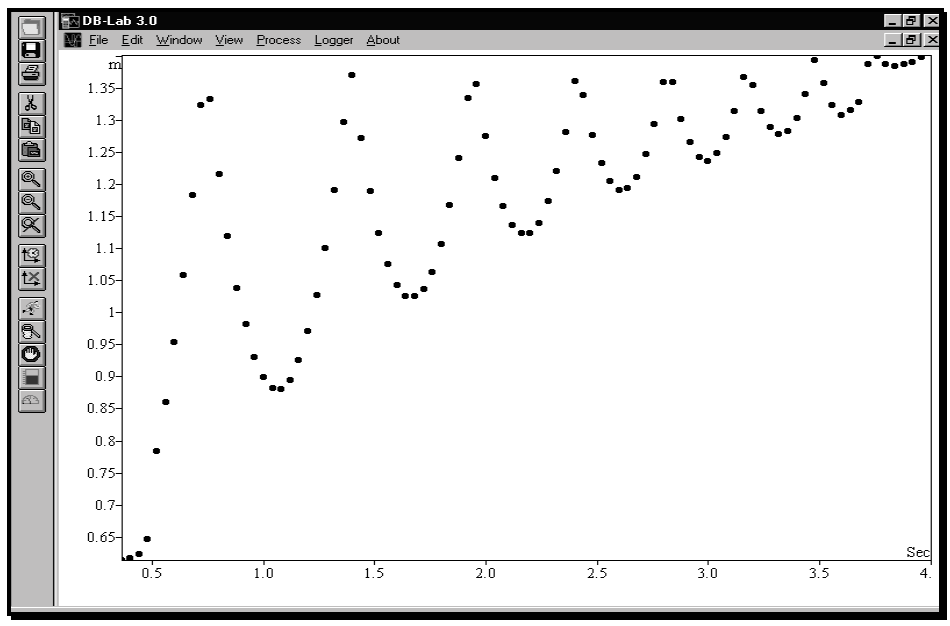

**Εικόνα 2** 

#### **Ανάλυση ∆εδοµένων**

• Από το µενού **Ανάλυση** (Process) επιλέξτε **Παράγωγος** (Derivative). Ένα νέο παράθυρο θα εµφανιστεί, που θα απεικονίζει το διάγραµµα της ταχύτητας της µπάλας σε συνάρτηση µε το χρόνο.

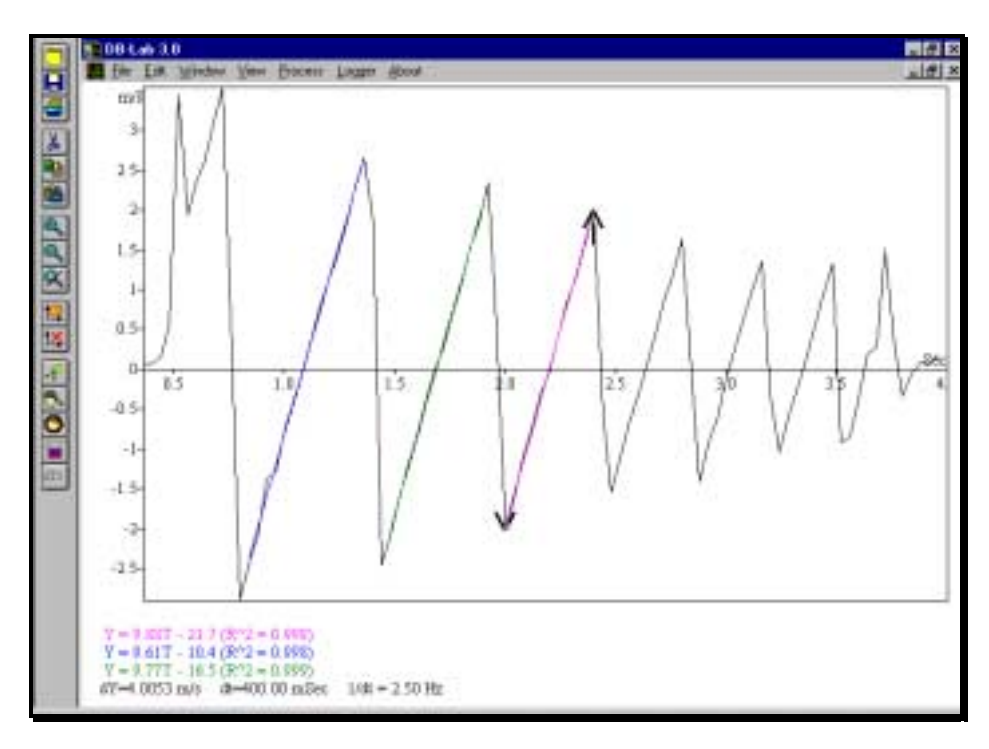

#### **Εικόνα 3**

• Επιλέξτε αυτό το νέο παράθυρο, κάνοντας κλικ µέσα σ' αυτό µε το ποντίκι. Χρησιµοποιείστε τους δείκτες για να επιλέξετε δύο σηµεία κατά τη διάρκεια της πρώτης πτώσης της µπάλας και στη συνέχεια επιλέξτε τη συνάρτηση **Γραµµική Παλινδρόµηση** (Linear Regression) από το µενού **Ανάλυση** (Process).To διάγραµµα και ο µαθηµατικός τύπος της γραµµικής παλινδρόµησης θα εµφανιστούν στο ίδιο παράθυρο µε την ταχύτητα και θα αναφέρονται στο τµήµα της γραφικής παράστασης που βρίσκεται µεταξύ των δεικτών. Η τιµή της κλίσης αυτού του διαγράµµατος είναι η τιµή της επιτάχυνσης της βαρύτητας **g**.

• Επαναλάβετε την ίδια διαδικασία για δύο σηµεία κατά τη διάρκεια µιας οποιασδήποτε αναπήδησης της µπάλας, για να αποδείξετε ότι η τιµή της επιτάχυνσης παραµένει σταθερή για την κίνηση προς τα πάνω και προς τα κάτω.

#### **Επιπλέον Εισηγήσεις**

- 1. Κάντε κλικ στο παράθυρο της ταχύτητας και από το µενού **Ανάλυση** (Process) επιλέξτε **Παράγωγος** (Derivative). Θα ανοίξει ένα νέο παράθυρο που θα απεικονίζει το διάγραμμα επιτάχυνσης - χρόνου. Μπορείτε να παρατηρήσετε στο διάγραµµα αυτό ότι η τιµή της επιτάχυνσης g κατά την ελεύθερη πτώση είναι σταθερή. (**Προσοχή!** Επειδή αυτό το διάγραµµα προκύπτει από τη δεύτερη παράγωγο των πειραµατικών δεδοµένων πιθανόν να έχει κάποιες αποκλίσεις από την αναµενόµενη ευθεία).
- 2. Κάντε κλικ στο διάγραµµα που απεικονίζει τα δεδοµένα που µέτρησε ο αισθητήρας. Από το µενού **Ανάλυση** (Process) επιλέξτε το **Προσαρµογή Καµπύλης** (Curve Fitting). Θα εµφανιστούν γραµµές εργαλείων στο κάτω και

δεξί µέρος του παραθύρου. Επιλέξτε **Παραβολή** και στη συνέχεια χρησιµοποιείστε τους κυλιόµενους κανόνες του κάτω άκρου του διαγράµµατος, ώστε να γίνει προσαρµογή της µαθηµατικής συνάρτησης στα πειραµατικά δεδομένα μιας «αναπήδησης». Μπορείτε να αλλάξετε την ακρίβεια των επιλεγόµενων τιµών των παραµέτρων, αλλάζοντας τις τιµές στα άκρα των κανόνων. Το γεγονός ότι είναι εφικτή η προσαρµογή σηµαίνει ότι η παραβολή είναι το σωστό σχήµα του διαγράµµατος. Οι τιµές των παραµέτρων ισούνται µε το µισό της τιµής της επιτάχυνσης, την αρχική ταχύτητα και την αρχική θέση της µπάλας.

3. Μπορείτε να επαναλάβετε το πείραµα ρίχνοντας την µπάλα από διαφορετικό ύψος και να συγκρίνετε την επιτάχυνση και τους χρόνους των πτώσεων (ο χρόνος της πτώσης είναι ανάλογος της τετραγωνικής ρίζας του ύψους).

#### **Πλεονεκτήµατα στον υπολογισµό της επιτάχυνσης της βαρύτητας µε τη χρήση του MultiLog**

- 1. Μετρήσεις σε πραγματικό χρόνο της ελεύθερης πτώσης ενός σώματος μέσα στην αίθουσα. Πολύ απλή διάταξη και συνδεσµολογία.
- 2. Επιλογές γρήγορης καταγραφής, που καθιστούν δυνατή τη λήψη διαγράµµατος σχεδόν απαλλαγµένου από θόρυβο.
- 3. Ισχυρό λογισµικό, που µετασχηµατίζει τα δεδοµένα µε ένα κλικ του ποντικιού και παρουσιάζει το φυσικό φαινόμενο με τρόπο περισσότερο «ζωντανό» από ποτέ.

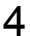

Σημειώσεις: